# How to Book a PC Suite Using Outlook 2011

OWA is required to set up an initial view of a resource calendar in Outlook 2011.

Do this if you want to see what slots are free using your Outlook client.

Alternatively review the public page of the Suite to see what times are free.

Log onto <a href="https://mail.nuigalway.ie">https://mail.nuigalway.ie</a>

Go to your Calendar in OWA Click on:

#### • Share

• Add Calendar

Choose your calendar name and view it.

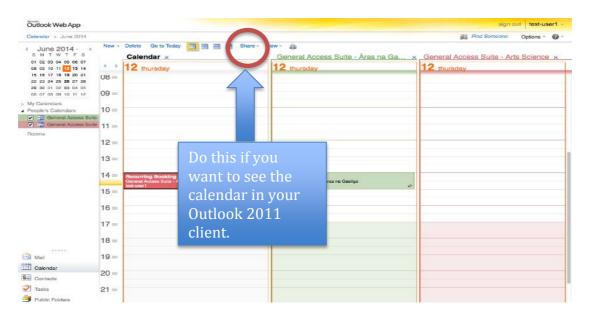

**STEP1** - Attach to calendar.

Log out of OWA

| Home Organize Too                                                                    |                 |                       |                                 |                 |           |                |                   |       |  |
|--------------------------------------------------------------------------------------|-----------------|-----------------------|---------------------------------|-----------------|-----------|----------------|-------------------|-------|--|
|                                                                                      |                 |                       |                                 |                 |           | Q Search T     | his Folder        |       |  |
| defetieller diefetielle die and                                                      | ols             |                       |                                 |                 |           |                |                   |       |  |
| Meeting Appointment New Tod                                                          | day View Date   | Day Work              | And I Have been a second second | Month Open Cale |           | Find a Contact |                   |       |  |
| Calendar                                                                             | •••             | 29 June - 5           | July 201                        | 4               |           |                |                   |       |  |
| <ul> <li>✓ No Category</li> <li>✓ Family</li> <li>✓ Friends</li> </ul>               | all day         | Sun 30                | Mon                             | 1 Tue           | 2 Wed     | 3 Thu          | 4 Fri             | 5 Sat |  |
| <ul> <li>✓ Holiday</li> <li>✓ Manager</li> <li>✓ Networking</li> </ul>               | 8               | Tick                  | et Up                           | Ticket Up       | Ticket Up | Ticket Up      | Ticket Up         |       |  |
| <ul> <li>✓ Personal</li> <li>✓ Team</li> <li>✓ Travel</li> <li>✓ Vacation</li> </ul> | 9               |                       | SA.                             | S¢              | SA        | GA SA          | S#                |       |  |
| <ul> <li>Test Web Calendar</li> <li>Test Web Calendar (1)</li> </ul>                 | 10              | Omagur                |                                 |                 |           | Doubl          | e click           |       |  |
| SMART FOLDERS                                                                        | <sup>11</sup> h | Once yo<br>ave chos   |                                 |                 |           | on this        | s same            |       |  |
|                                                                                      | Noon            | free slot<br>the PC S |                                 |                 |           |                | <u>YOUR</u><br>VN |       |  |
| °<br>Mail                                                                            | - 13            | Calend                |                                 |                 |           |                | ndar              |       |  |
| Calendar                                                                             | 14              |                       |                                 |                 |           |                |                   |       |  |
| Contacts                                                                             | 14              |                       |                                 |                 |           |                |                   |       |  |
| Tasks                                                                                |                 |                       |                                 |                 |           |                |                   |       |  |
| Notes                                                                                | 15              |                       |                                 |                 |           |                |                   |       |  |

STEP2 - Review the PC Suite Calendar

Open Outlook 2011 and double click on a time slot you wish to book for the PC Suite.

Double click on **YOUR OWN Calendar** for the time you wish to book.

| 000                                                    | CT000-Computer Systems – Appointment | 0 |
|--------------------------------------------------------|--------------------------------------|---|
| 🗄 😹 🖧 🗅 🛍 🖄 🔂 🔛                                        |                                      |   |
| Appointment                                            |                                      | ^ |
| Save & Close Delete Invite Reminder:                   |                                      |   |
| Subject CT000-Computer Systems                         |                                      |   |
| Starts: 28/08/2014 🚞 10:00<br>Ends: 28/08/2014 🚞 10:30 | All day event Duration: 30 Minutes   |   |
| Type of Booking:                                       | Class                                |   |
| Course Code:                                           | CT000                                |   |
| Tutor:                                                 | Joe Bloggs                           |   |
| Department                                             | 155                                  |   |
| Contact No:                                            | 4567                                 |   |
| Tutor Email Address:                                   | joe.bloggs@nuigalway.ie              |   |
| Admin Name:                                            | AN Admin                             |   |
|                                                        | anadmin@nuigalway.ie                 |   |
| Admin Email:                                           |                                      |   |
| Admin Email:<br>Admin Contact Number:                  | 8900                                 |   |
|                                                        | 8900                                 |   |

**STEP3** - Download and Fill in the <u>Mac Template</u>

Information Solutions and Services

Download the template and fill in the details. **Copy/Paste** into the body of the booking

| 000                            | CT000-Computer Systems - Appointment | $\subset$ |
|--------------------------------|--------------------------------------|-----------|
| 🖩 😹 🕹 🛅 🛅 🖾 😤                  |                                      |           |
| Appointment                    |                                      | 1.        |
| Save & Close Delete            | nvite: How you book the PC Suite     |           |
| Subject CT000-Computer Systems | Subject & Course Code                | •         |
| Starts: 28/08/2014 10:00       | All day event                        | 1000      |
| Ends: 28/08/2014 🚞 10:30       | Duration: 30 Minutes \$              |           |
| Type of Booking:               | Class                                |           |
| Course Code:                   | СТ000                                |           |
| Tutor:                         | Joe Bloggs                           |           |
| Department                     | 155                                  |           |
| Contact No:                    | 4567                                 |           |
| Tutor Email Address:           | joe.bloggs@nuigalway.ie              |           |
| Admin Name:                    | AN Admin                             |           |
| Admin Email:                   | anadmin@nuigalway.ie                 |           |
| Admin Contact Number:          | 8900                                 |           |
| No of Students:                | 100                                  |           |
| Module Code:                   |                                      |           |

STEP4 - Add details of booking

Put in the appropriate details of the booking (**Course Code-Subject**/CT000-Computer Systems)

**NOTE:** The booking is made with the name of the person who booked it.

If the booking is being made on behalf of someone else, be sure to **indicate the tutor/lecturers details** in the body of the text so students can identify the correct booking.

Click on Invite

| Meeting               |                           |                |                               |              |                  |             |
|-----------------------|---------------------------|----------------|-------------------------------|--------------|------------------|-------------|
|                       |                           | •              | Busy                          | ÷ 12. 8      | <mark>8</mark> 3 | 2           |
| Send                  | Scheduling Cancel         | 🔬 🚺 15         | Minutes                       |              | Online Meeting   | Check Names |
|                       |                           |                |                               |              |                  |             |
| To                    |                           | o 1            |                               | 1 1 C .1     |                  |             |
| To:                   |                           |                | ick Invite.                   | look for the | address boo      | k 📃 🗉       |
| To:<br>Subject:       | A<br>PC Suite Booking - A |                | ick Invite.                   | look for the | address boo      | k C         |
| 100                   |                           |                | ick Invite.                   | look for the | address boo      | k (E        |
| Subject:<br>Location: | PC Suite Booking – A      | ras na Gaeilge | ick Invite.<br>⊃ All day even |              | address boo      |             |

**STEP5 -** In the **To** Field, click on the address book to the right of the screen.

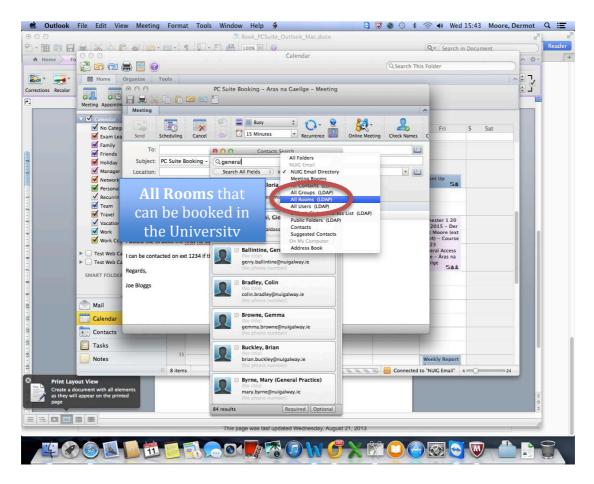

#### STEP6 - All Rooms

Search All Rooms/Meeting Rooms

|                             |           | Calendar                                       |                  |                 | Q+ Search in                    | Document |
|-----------------------------|-----------|------------------------------------------------|------------------|-----------------|---------------------------------|----------|
| 📑 😤 🙆 🤕 🚔 📃 🕑               |           |                                                |                  | Q Search T      | his Folder                      |          |
| 🕶 🛗 Home Organize To        | ols       |                                                |                  |                 |                                 | <b>^</b> |
| olor 🛄 🚟 🏹 🗂                |           |                                                | 0000             | Find a Contact  |                                 | A .      |
|                             |           |                                                | ndar Permissions | Contacts Search |                                 |          |
| ▼ 🗹 Calendar                | (+ + ) 29 | June - 5 July 2014                             |                  |                 |                                 |          |
| No Category                 | 29 Sun    | 30 Mon 1 Tue                                   | 2 Wed            | 3 Thu           | 4 Fri                           | 5 Sat    |
| Exam Leave                  | all day   | 50 1000 1 100                                  | E Hou            | 5 110           |                                 | Juc      |
| Family                      | 1.0       |                                                |                  |                 |                                 |          |
| Friends                     |           | Contacts Search                                |                  |                 |                                 |          |
| Holiday                     |           | Q general                                      |                  |                 |                                 |          |
| Manager                     |           | Search All F                                   | DAP) ÷)          | Ticket Up       | Ticket Up                       |          |
| Networking                  | 9         | General Access Suite - Arts So                 |                  | Sat             | SA SA                           |          |
| Recurring Suite Booking     |           | (No title)<br>suite-arts-science@uds.nuigalway |                  |                 |                                 |          |
| Team                        |           | (No phone number)                              |                  |                 |                                 |          |
| Travel                      | 10 0      |                                                |                  |                 |                                 |          |
| ✓ Vacation                  | 10        | General Access Suite - Áras n                  | <b>G</b>         |                 | Semester 1 20                   |          |
| Work                        |           | suite-arasnagaeilge@uds.nuigalwa               | /.ie             |                 | 14/2015 - Der<br>mot Moore (ext | -        |
| Work Course                 | 11        | (No phone number)                              |                  |                 | 1234) - Course                  |          |
|                             | 11        |                                                |                  |                 | HI123<br>General Access         |          |
| Test Web Calendar           |           |                                                |                  |                 | Suite - Áras na                 |          |
| Final Test Web Calendar (1) |           |                                                |                  |                 | Gaeilge S&&                     |          |
| SMART FOLDERS               | Noon      |                                                |                  |                 |                                 |          |
|                             |           |                                                |                  |                 |                                 |          |
|                             | 13        | A List of all                                  |                  |                 |                                 |          |
| Mail                        | 13        |                                                |                  |                 |                                 |          |
|                             |           | General Acces                                  |                  |                 |                                 |          |
| Calendar                    | 14        |                                                |                  |                 |                                 |          |
| Contacts                    | 14        | PC Suites will                                 |                  |                 |                                 |          |
| 1000                        |           |                                                |                  |                 |                                 |          |
| Tasks                       |           | appear here                                    |                  |                 |                                 |          |
| Notes                       | 15        | appear nere                                    |                  |                 | Weekly Report                   |          |
| 10                          | 8 items   |                                                |                  | Connecter       | d to "NUIG Email"               | 24       |
|                             |           |                                                |                  |                 |                                 |          |
|                             |           |                                                |                  |                 |                                 |          |
| _                           |           |                                                |                  | _               |                                 |          |
|                             |           |                                                |                  |                 |                                 |          |
| Description ( )             | 2         | results New E-mail New Me                      | ting             |                 |                                 |          |
|                             |           |                                                |                  |                 |                                 |          |
|                             |           |                                                |                  |                 |                                 |          |

**STEP7** - Type in **General Access** which will populate with all of the PC Suites.

Choose the Suite you wish to book by clicking on it and choose to **Add to Meeting** 

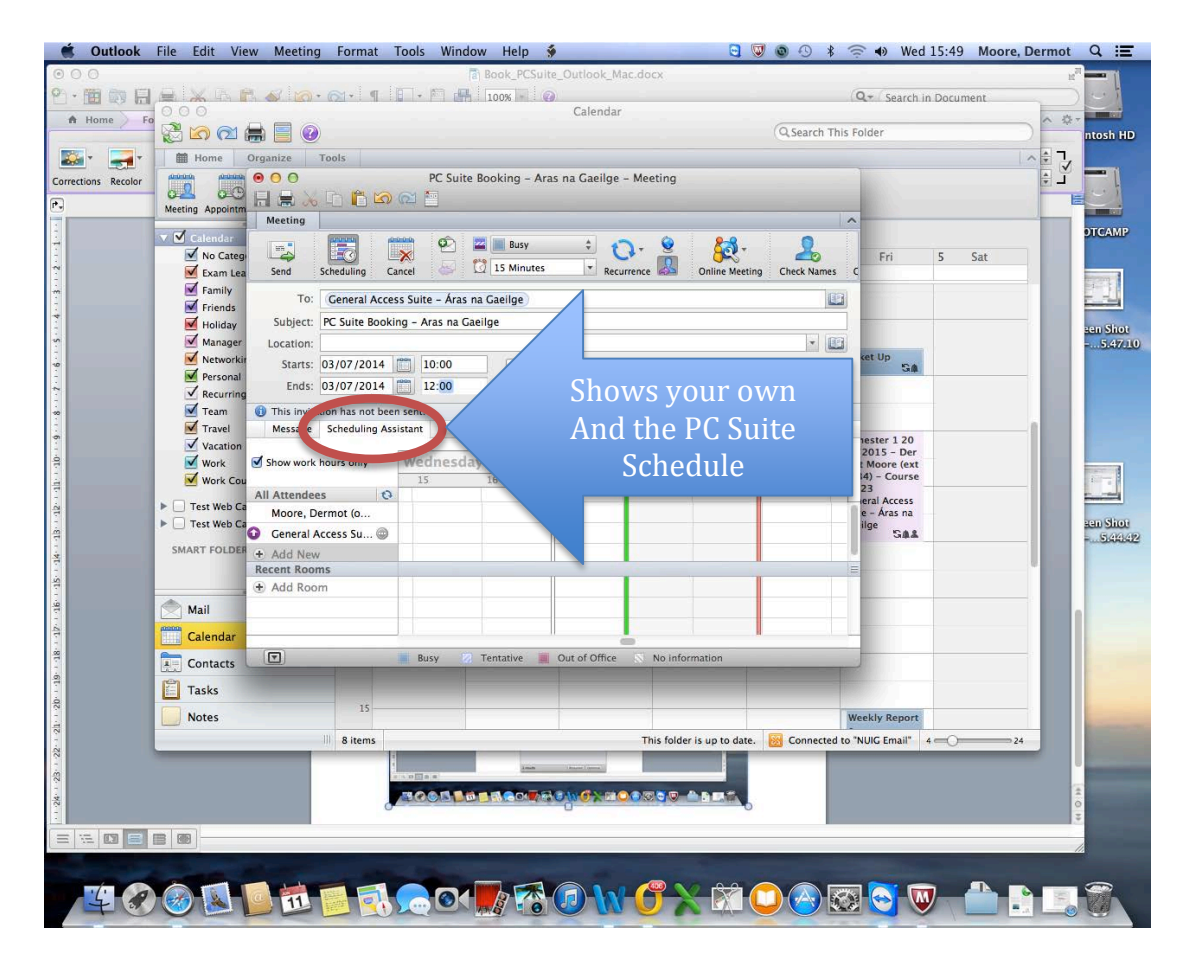

**STEP8** - Scheduling Assistant

Review the details to ensure they are correct. The **Scheduling Assistant** will show your own schedule and that of the resource. Busy slots will be in Blue.

| ÷      | 2.         |            |            |
|--------|------------|------------|------------|
| -      | Recurrence | Time Zone  | Categorize |
| _      | Once o     | only       |            |
| _      | Every 7    | Thursday   | _          |
| _      | Day 3      | of Every M | onth       |
| event  | Every F    | ebruary 3  |            |
| 30 Min | Every [    | Day        |            |
| _      | Custor     | n          |            |

**STEP10** - If you wish to make a booking for more than 1 occasion i.e. A Semester Long booking

Click on **Recurrence** and then **Custom** 

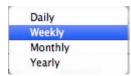

**STEP11 -** Choose the period with which the recurrence should occur.

| Repeats: Weekly 🗘 How often                                    | Weeklv                |
|----------------------------------------------------------------|-----------------------|
| Every: 1 week(s) On: S M T W T F S When                        | Everv Mondav          |
| Start date: 25/08/2014 How<br>End date: After + 12 occurrences |                       |
| Start time: 13:00                                              | For the next 12 weeks |
| End time: 13:30 Duration: 30 Minutes 💌                         |                       |
| Cancel OK                                                      |                       |

**STEP12** - Choose the Recurrence settings that are appropriate to your needs.

In the example above, 12 occurrences mean that the booking will happen once a week for 12 weeks.

Click OK.

| ● O O<br>🔁 🔊 (2) 🚔 🗐 (2)                                                                              |              |                            |                | Calendar       |                            | Q Search T                                 | his Folder                                                  |       |
|----------------------------------------------------------------------------------------------------|--------------|----------------------------|----------------|----------------|----------------------------|--------------------------------------------|-------------------------------------------------------------|-------|
|                                                                                                    | ools         |                            |                |                |                            |                                            |                                                             |       |
|                                                                                                    |              | w Date                     | Work Week      | Month Open Cal | endar Permissions          | Find a Contact                             |                                                             |       |
| 🗸 🗹 Calendar                                                                                          | ••           | <ul> <li>29 Jun</li> </ul> | e – 5 July 201 | 4              |                            |                                            |                                                             |       |
| <ul> <li>No Category</li> <li>Exam Leave</li> <li>Family</li> <li>Friends</li> <li>Holiday</li> </ul> | all day<br>8 |                            | 30 Mon         | 1 Tue          | 2 Wed                      | 3 Thu                                      | 4 Fri                                                       | 5 Sat |
| Manager     Metworking     Personal     Recurring Suite Booking     Recurring Suite Booking           | 9            |                            | Ticket Up SA   | Ticket Up SA   | Ticket Up S&               | Ticket Up S&                               | Ticket Up SA                                                |       |
| Travel                                                                                                | 10           |                            |                | Test           | The                        | PC Suite Booki<br>ng - Aras p. G           | Semester 1 20<br>14/2015 - Der                              |       |
| ₩ork<br>₩ Work Course                                                                                 | 11           |                            | _              |                | The<br>source              | aeilge<br>GA PC Suite - Ar<br>as na Gailge | mot Moore (ext<br>1234) - Course<br>HI123<br>General Access |       |
| Test Web Calendar     Test Web Calendar (1)     SMART FOLDERS                                         | Noon         |                            |                | app            | oking<br>ears in<br>1r own |                                            | Suite - Áras na<br>Gaeilge                                  |       |
| •<br>Mail                                                                                             | 13           |                            | -              |                | lendar                     |                                            |                                                             | -     |
| Calendar                                                                                              | 14           |                            |                |                |                            |                                            |                                                             |       |
| Tasks Notes                                                                                           | 15           |                            |                |                |                            |                                            | Weekly Report                                               |       |
|                                                                                                    | 9 item:      | s                          |                | Sync           | pending for this fold      | ler. <u> </u> Connected                    | Restances of the second second                              | 24    |

**STEP13** - Categorize

The booking will appear in your calendar.

You may wish to **categorize** the booking so as to distinguish between your own bookings and that of the resource.

See the FAQs for more information.

| Calendar' ) Ealendar (De                     | neral access taite - Education Low | e' - Ground Roor - 0101) 1-           | aged 2014 - September 201 | 1            | Only rates           | dar information from 22/ | 21,0213 - 21,05,0013 (an be displayed |
|----------------------------------------------|------------------------------------|---------------------------------------|---------------------------|--------------|----------------------|--------------------------|---------------------------------------|
| August 2014+ )                               | Ga to Tadey 🔯 🗃 🗃                  | Seboorite 👙                           |                           |              |                      | Tive zonk MTC            | Oubin, Odeburgh, Libben, Landan 👳     |
| August 2014 * *                              | < → 31 surday                      | 01 monday                             | 02 tuesday                | 03 wednesday | 04 thursday          | 05 Inday                 | 06 saturday                           |
| 05 64 65 65 87 66 69<br>19 11 12 13 14 15 94 | w                                  |                                       |                           |              |                      |                          |                                       |
| 0 8 0 0 2 7 3<br>2 8 8 7 8 8 8               | 07 00                              |                                       |                           |              |                      |                          |                                       |
| 31 EL 02 00 M 00 M                           | 080                                |                                       |                           |              | How                  |                          |                                       |
|                                              | 09.00                              |                                       |                           | t            | ypically a           | a                        |                                       |
|                                              | 10*                                | Joe Blogge CT000-<br>Computer Systems |                           |              | booking              |                          |                                       |
|                                              | 11.00                              |                                       |                           |              | looks in a<br>public |                          |                                       |
|                                              | 12.00                              | the second second                     |                           |              | Calendar             |                          |                                       |

**STEP14** - Public view of Booking

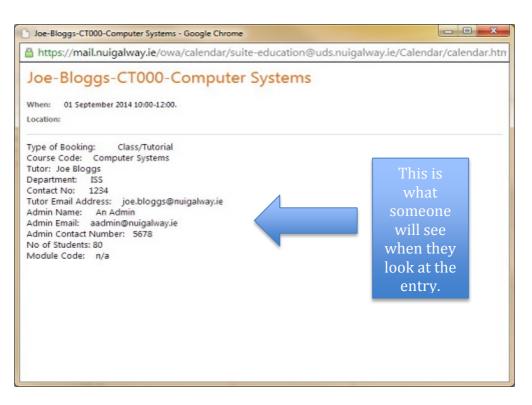

**STEP15**- Double click on the booking and you will see your details. List of PC Suites

| Suite                                                     |
|-----------------------------------------------------------|
| <u>Áras na Gaeilge - 1st Floor - Room 206</u>             |
| Arts Faculty - 1st Floor - 229/229A                       |
| <u>Arts Millennium - 1st Floor – 201</u>                  |
| Arts & Sciences - 1st Floor - Room 229/229A               |
| <u>Block E - Ground Floor - E102 (Formerly Civil Eng)</u> |
| <u>Cairnes - 1st Floor - 112</u>                          |
| <u>Clinical Science - 1st Floor</u>                       |
| Education Lower - Ground Floor - D101                     |
| Engineering Lab 2016 - 2nd Floor                          |
| Engineering Lab 2017 - 2nd Floor                          |
| Engineering Lab G0046 - Ground Floor                      |
| Env. Science - Arts & Science - 209                       |
| <u>Finnegan - Áras Uí Chathail - 101</u>                  |
| Friary - St Anthony's - Ground - 105                      |
| <u>IT Lab - IT Ground Floor - 106</u>                     |
| <u>Menlo - St Anthony's - Ground 102</u>                  |
| MIME - Clinical Science Terrapin - Ground                 |
| Software Eng - Arts & Sci - 1st F- 228A                   |